## **Kindle Books**

Kindle Books are electronic books (ebooks) available through Amazon.com. They have the following features

- They are available anywhere in the world instantly
- They are cheaper than printed books
- There are no postage fees
- One can underline and write notes
	- All underlining and notes are recorded for easy access. They are stored in the cloud.
- One can tap on a word for a definition
- There is a word search capability
- Once purchased books are stored in the cloud for access anytime, anywhere. They can be deleted from the device and re-downloaded.
- Once downloaded onto a device there is no need for an Internet connection.

What is needed to use Kindle Books

- A tablet, smart phone, or computer
- The free Kindle application
- A free Amazon account
- An Internet connection to download the book once

Instructions for downloading books onto a computer

- 1. Open an Amazon account if you do not have one already. If you already have an Amazon account, skip this step.
	- (a) Go to [amazon.com](http://amazon.com)
	- (b) Click on "Sign In"
	- (c) Click on "New Customer? Start here"
	- (d) Write your name, email, and choose a password.
	- (e) Click on Create an Amazon Account.
		- i. You will probably be asked for a "OTP" (One Time Password). Click yes to have it sent to your email.
		- ii. Go to your email and get the password
		- iii. Type it into the space provided.
	- f) There is no need for a credit or debit card to open an account.

#### 2.Change to a U.S. Address

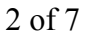

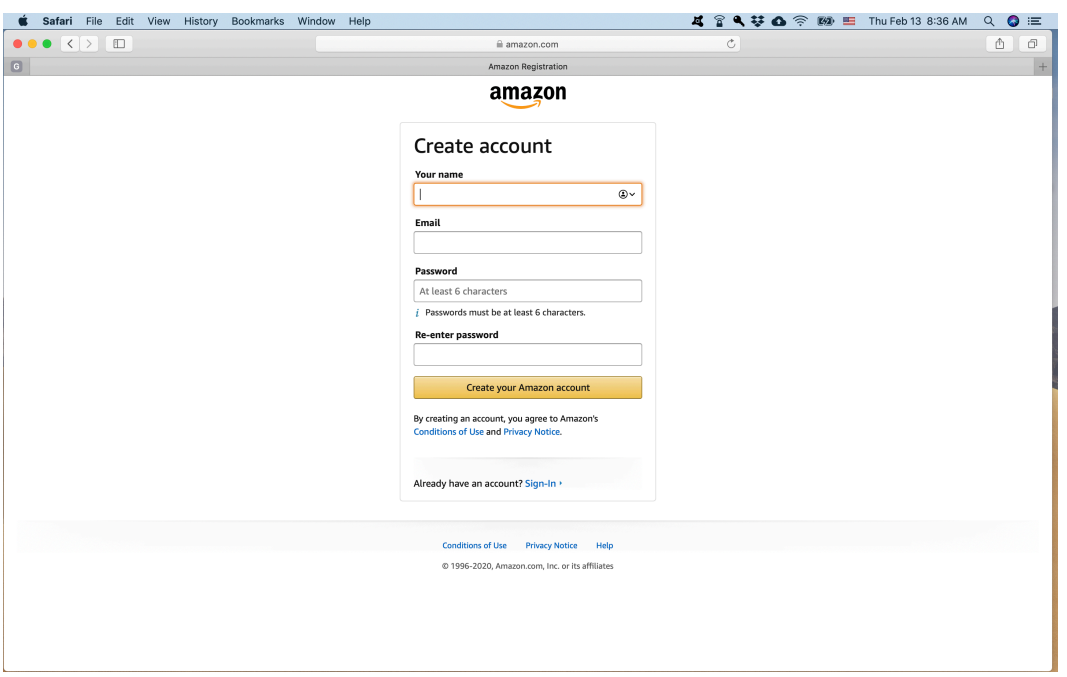

This is very, very important. Kindle books are available for download only to U.S. addresses.

3. Go to Amazon.com and click on Accounts & Lists

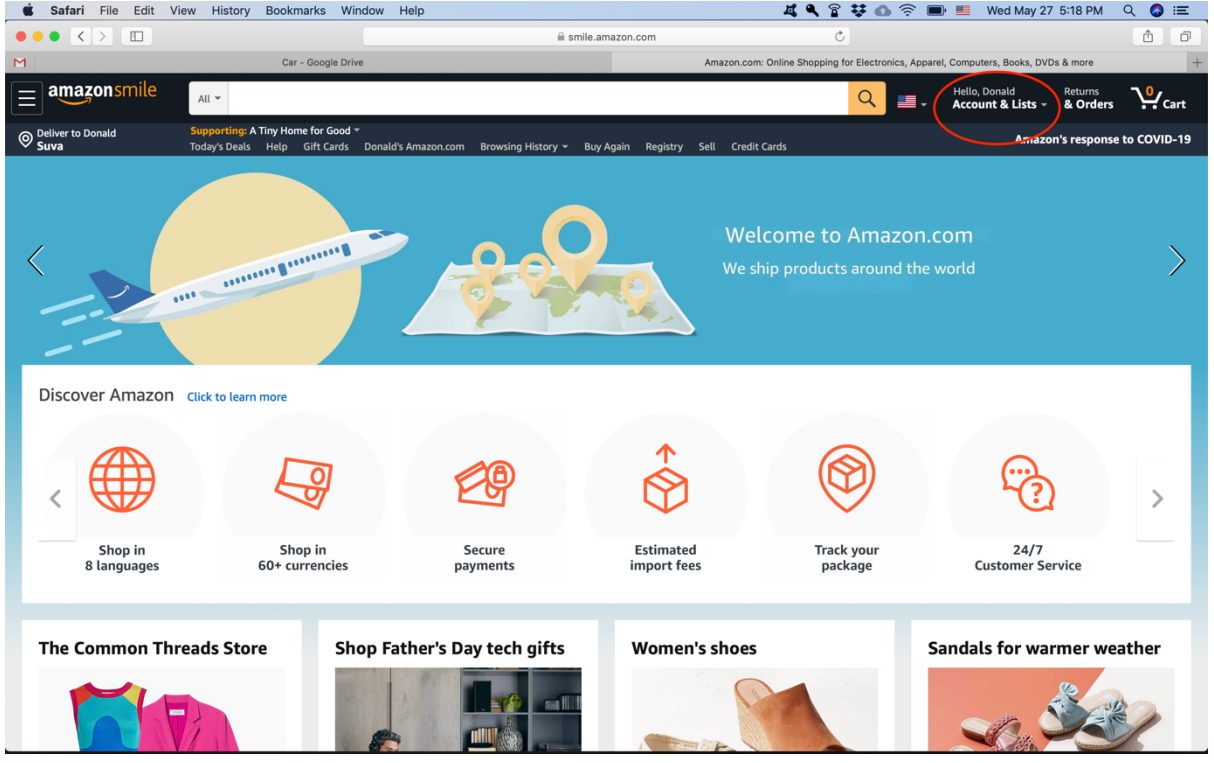

4. Click on "Your Account" in the drop down menu

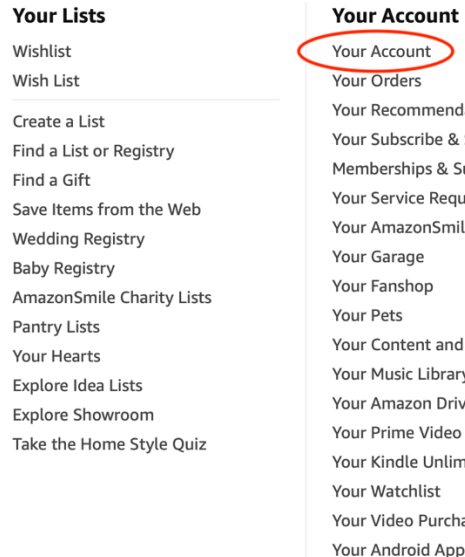

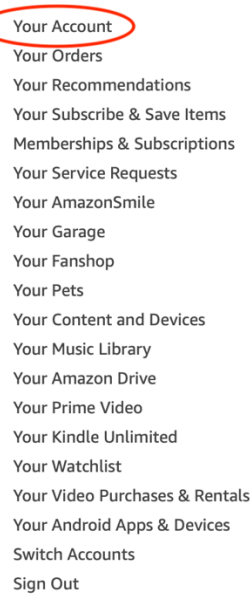

# 5. Click on Your Addresses

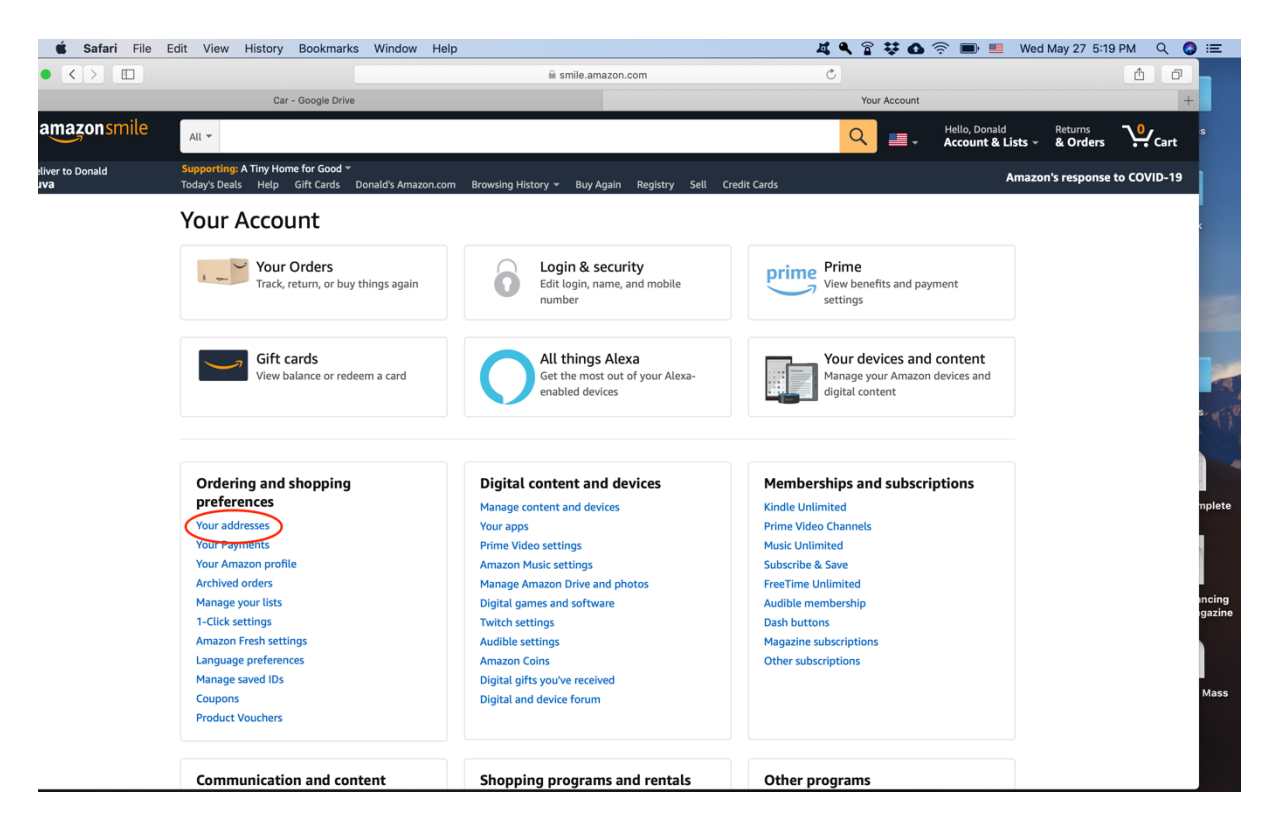

6. Click on Add Address

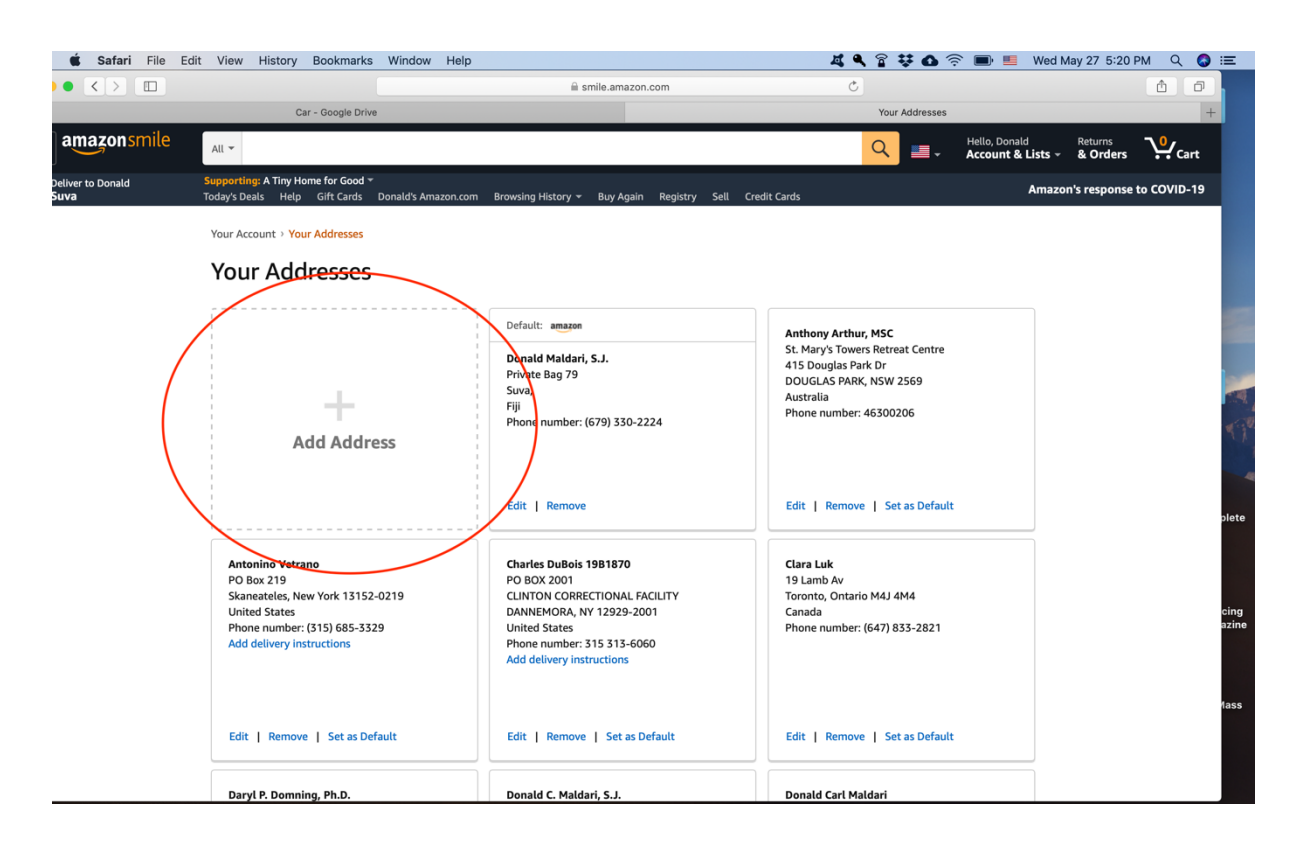

### 7. Put in an address in the United States.

**If you don't know anyone with one, use mine. 1419 Salt Springs Rd., Syracuse, New York 13214.** Put in your own Fiji mobile telephone number. Sometimes they send text messages with verification codes.

**Make the address the default address.** Click Add Address at the bottom of the page.

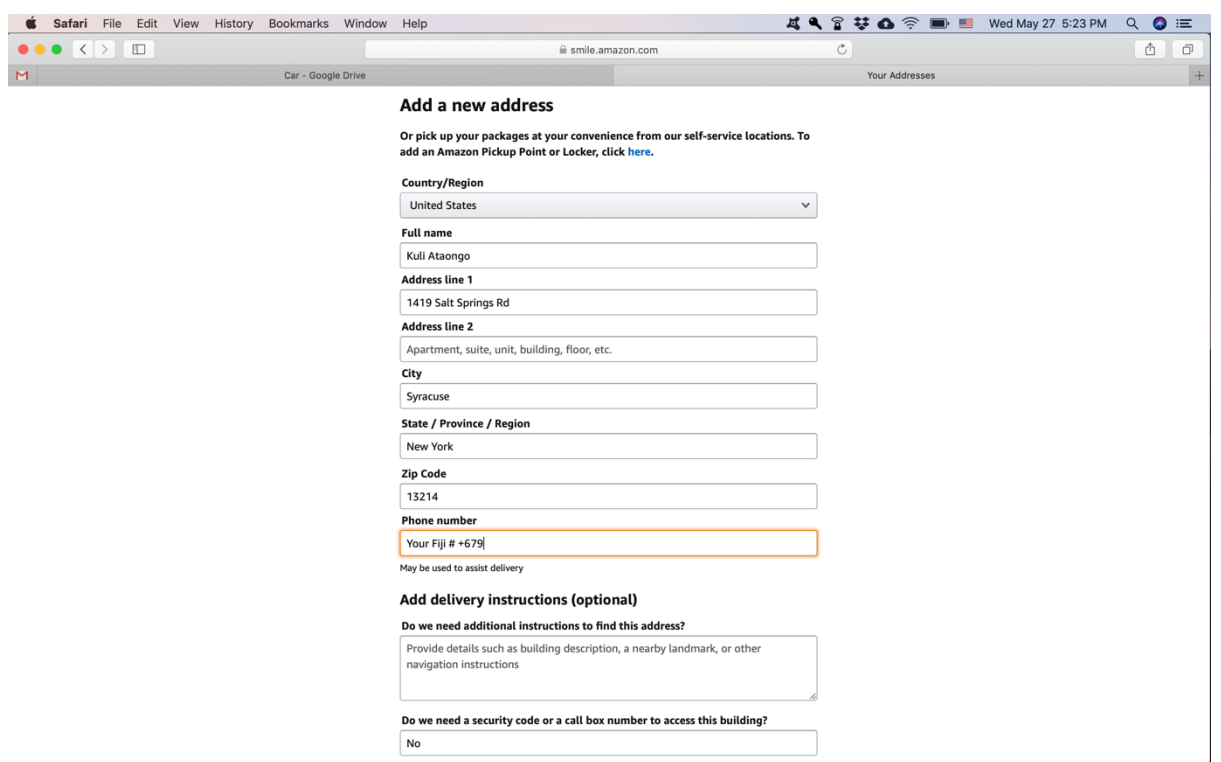

## 8. Download the free Kindle App onto the device

- a. Go to Amazon.com
- b. Type in Kindle app in the search box
- c. Download the app for your device.

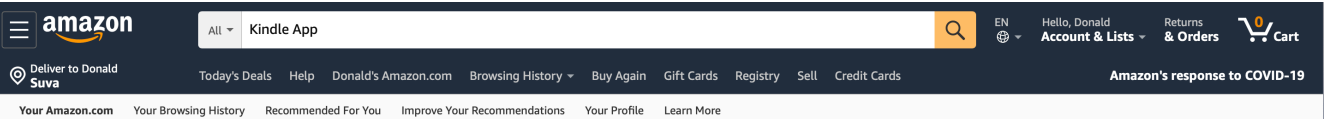

## 9. Register the Kindle app.

It should ask you to do so automatically the first time you open the app. If not

- a. Open the app on your device.
- b. For Mac
	- i. Click on Preferences
	- ii. Click on Register
- (c) For PC
	- i. Click on Tools
	- ii. Click on Options
	- iii. Click on Register

#### 10. To get the book the first time *after you have opened an Amazon account*.

(a) The rector will send you a gift of the book via Amazon. Open the email.

**Alla** 

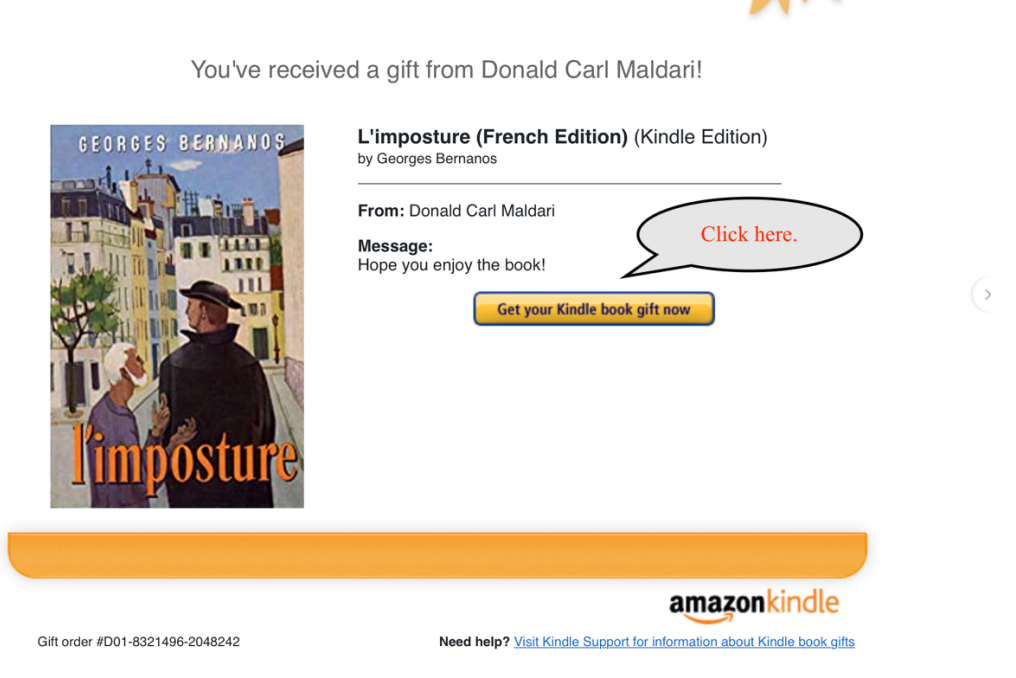

- (b) Click on the link
- (c) Follow the instructions
- (d) The book will be put in your Kindle cloud library. To get it
	- (a) Open the Kindle App
	- (b) Go to "Library"
	- (c) Click on "All" and then click on the icon of the book. It will download onto your device.
- (e) You do not have to be connected to the Internet after this to access the book on your device.

#### More Useful Information

To get a book you have removed from the device

- 1. Open the Kindle App
- 2. Go to "Library"
- 3. Click on "All" and then click on the icon of the book. It will download onto your tablet. You do not have to be connected to the Internet after this to access the book on your device.

You can download this book onto up to five different devices at the same time.

Your place in the book will be noted in the Kindle cloud if you are connected to the Internet when you close the book. The book will open where you left off on any device connected to the Internet.

You can download a free dictionary that will define any word you click on.

- 1. Click on any word
- 2. A menu will pop up asking if you wish to download a dictionary
- 3. Choose the dictionary or dictionaries you want. There are two English dictionaries and there are a number of multi-lingual dictionaries.
	- a. If one of the English dictionaries will not download, use the other one.

The Kindle app is also available for tablets and phones.